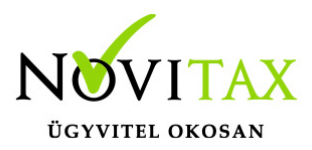

## **Partner időszakos kedvezmények importálása CSV fájlból**

### **Partner időszakos kedvezmények importálása CSV fájlból**

A WIN-TAX rendszerben, az IPTAX, a RAXLA, a RAXLA-S, a RAXLA-D és a RAXLA-E modulokban elérhető partner kedvezmények frissítése.

#### **Importálás előtti teendők**

Az importálás megkezdése előtt javasolt az adatokat menteni a főmenü Ment-Tölt / Adatok mentése menüpontjában, hogy az esetleges hibás importfájl okozta helytelen adatok bekerülése az állományba a Ment-Tölt / Adatok visszatöltése menüponttal visszavonható legyen.

#### **Általános információk a CSV fájlokról**

MI AZ A CSV FÁJL?

A CSV kiterjesztésű fájl egy egyszerű szöveges fájl, amely valamilyen szeparátorral választja el az adatokat ezáltal adatmezőket tartalmaz, az Excel munkalaphoz hasonlóan oszlopos adatszerkezetet valósít meg a szöveges txt fájlok egyszerűsége mellett.

#### HOGYAN KÉSZÍTHETŐ CSV FÁJL?

Egyszerűen a Microsoft Excel vagy más táblázatkezelőben létrehozott munkalapot lehetőség van CSV pontosvesszővel tagolt formátumban menteni.

#### MIRE SZÜKSÉGES FIGYELNI A CSV FÁJL ELKÉSZÍTÉSEKOR?

A CSV fájl pontosvesszővel tagolt legyen és a mezőszeparátorokon kívül ne tartalmazzon más értékhatároló karaktereket (pl. aposztrófok) és üres adatsorokat, továbbá ne legyenek benne felesleges üres oszlopok. Amennyiben a mezőleírásban fix oszlopsorrend van megadva, akkor ezek nem felcserélhetők, de ilyenkor az importálni nem kívánt adatmezőt vagy oszlopot üresen kell hagyni. A CSV fájl karakterkészlete meg kell egyezzen a program karakterkészletével (Közép-Európai ISO Win1250).

# [www.novitax.hu](http://www.novitax.hu)

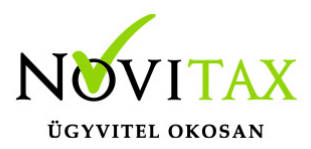

## **Partner időszakos kedvezmények importálása CSV fájlból**

PARTNER KEDVEZMÉNYEK IMPORTÁLÁSA CSV FÁJLBÓL

Törzsadatok / Cikk törzsadatok / Kedvezmények / Cikk partnerhez menüpontban van lehetőség a partnerhez tartozó kedvezmények importálására. Ehhez a következő CSV fájlt szükséges kialakítani:

1. Partner-azonosító: lehet karakteres (SKOD) és belső (KOD). Karakteres esetén üres vagy nemlétező esetén minden partnerre érvényes lesz (finomhangolás lehetséges), belső esetén 0 = minden partnerre érvényes

2. Cikk-azonosító: lehet belső (CAZON), saját cikkszám (CIKKKOD1) és Idegen cikkszám (CIKKKOD2)

- 3. Mérték típusa (devizanem, pl: HUF vagy %%% a százalékos kedvezményhez)
- 4. Érvényesség kezdete (yyyy.mm.dd formátumban)
- 5. Érvényesség vége (yyyy.mm.dd formátumban)
- 6. Mérték (a típusnál megadott devizanemben vagy százalékban megadva)
- 7. Dátum típusa (T Teljesítés szerint, K Kelte szerint, M Rendelés szerint)

Példák:

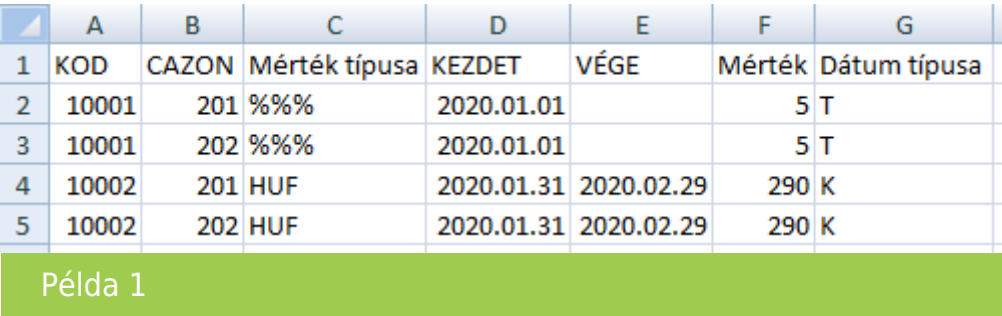

# [www.novitax.hu](http://www.novitax.hu)

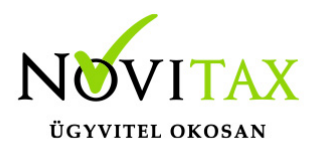

### **Partner időszakos kedvezmények importálása CSV fájlból**

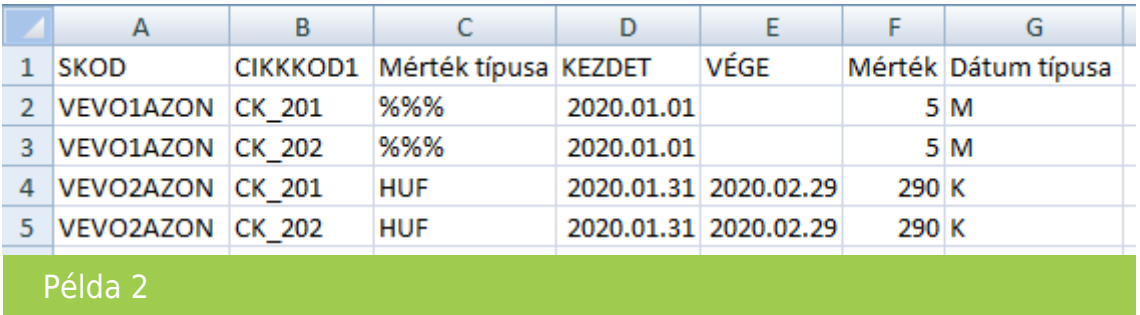

Jegyzettömbben nézve:

- 1 SKOD; CIKKKOD1; Mérték típusa; KEZDET; VÉGE; Mérték; Dátum típusa
- 2 VEVO1AZON; CK 201; %%; 2020.01.01; ; 5; M
- 3 VEVO1AZON; CK\_202; %%%; 2020.01.01; ; 5; M
- 4 VEVO2AZON; CK\_201; HUF; 2020.01.31; 2020.02.29; 290; K
- 5 VEVO2AZON; CK 202; HUF; 2020.01.31; 2020.02.29; 290; K

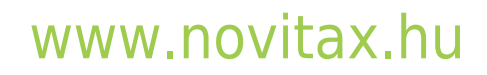